1 年生国語科 Viscuit でうみのいきものをつくろう 学習のイメージ

## 1. 学習の展開

- (1) うみのいきものについて整理する
	- かくれかたを見て生き物の名前を当てる
		- ➢ 砂の中に足を伸ばして素早く潜って隠れる→はまぐり
		- ➢ 周りと同じ色になって、自分の体を隠す→たこ
		- ➢ 海藻などをからだにつけて、海藻に変身する→もくずしょい
- (2) はまぐりのプログラムを作る
	- 砂から出ているはまぐりをクリックすると、足を出すようにする ➢ 砂から出ているはまぐりと、足を出しているはまぐりを作る

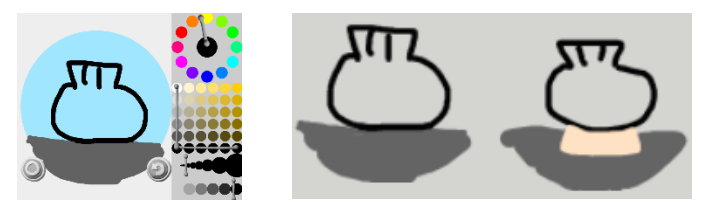

➢ 砂から出ているはまぐりをクリックすると足を出すプログラムを作る メガネの左側に砂から出ているはまぐりとクリックマークを、右側に足を出 すはまぐりを入れる。

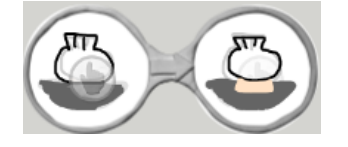

➢ 画面にはまぐりを置き、全画面表示にしてクリックすると、はまぐりが足を だすようになる(全画面表示は ) ボタンをクリック)

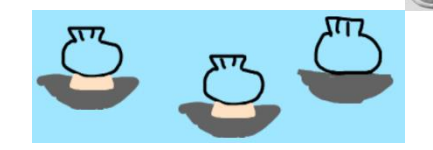

- 足を出しているはまぐりをクリックすると砂にかくれるようにする
	- ➢ 砂を作る
	- ➢ 足を出しているはまぐりをクリックすると砂にかくれるプログラムを作る メガネの左側に足を出すはまぐりとクリックマークを、右側に砂を入れる。

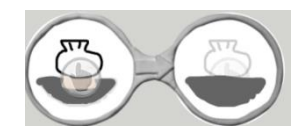

➢ 全画面表示ではまぐりをクリックすると足を出し、もう一度クリックすると はまぐりが砂にかくれるようになる

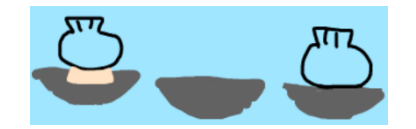

- (3) たこのプログラムを作る
	- 岩とたこが当たると、たこの色が変わるようにする ➢ たこ(赤)とたこ(灰色)と岩を作る

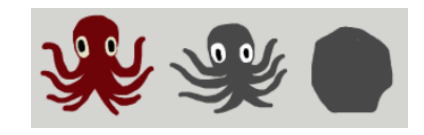

➢ たこ(赤)が岩にふれると、たこ(赤)がたこ(灰色)に変わるプログラム を作る

めがねの左側にたこ(赤)と岩を、右側にたこ(灰色)と岩を入れる

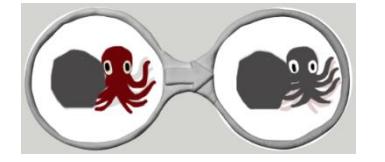

➢ たこ(赤)と岩を画面に置き、たこの色が変わることを確認する

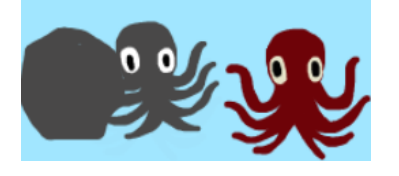

- (4) もくずしょいのプログラムを作る
	- 海藻ともくずしょいが当たると、もくずしょいが変身するようにする
		- ➢ もくずしょい(変身前)ともくずしょい(変身後)と海藻を作る

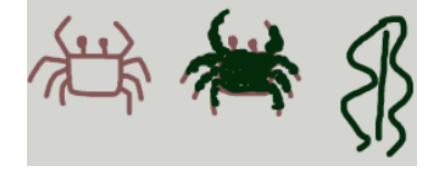

➢ もくずしょい(変身前)が海藻に触れた状態でクリックすると、もくず しょい(変身後)になるプログラムを作る めがねの左側にはもくずしょい(変身前)と海藻とクリックマークを、 右側にはもくずしょい(変身後)を入れる

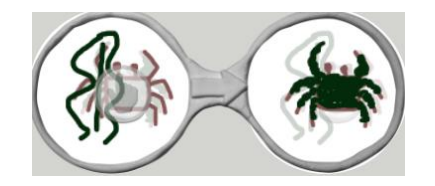

➢ もくずしょい(変身前)と海藻を画面に置き、全画面表示でクリックす ると、もくずしょいが変身することを確かめる

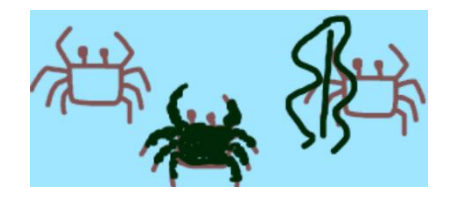

2. 時間配分の目安

Viscuit に初挑戦かつ端末の操作に不慣れな学級については、(2)までを目標とし、スクリー ンに操作画面を写しながら一緒に操作するという形で完成させることを想定している。

Viscuit に初挑戦だが端末の操作に慣れている学級の場合や、(2)が早い段階で完了したクラ スは、(3)までを目標とし、(2)と同様に一緒に操作することを想定している。

Viscuit に慣れている学級や、(3)が早い段階で完了したクラスは、(4)をチャレンジ問題と する。(2)や(3)と同様に一緒に操作してもよいが、(2)と(3)で扱った操作を組み合わせる課題 のため、生徒自身がプログラムを考えて作成する形で取り組むこともできる。

早い段階で(4)まで完了した生徒には、下図のように絵をたくさん配置することで、海の世界 を表現できることを示してもよい。

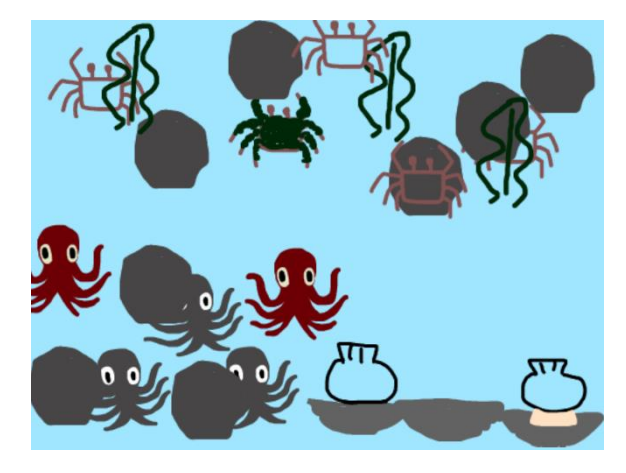